Open

files

Control

hardware

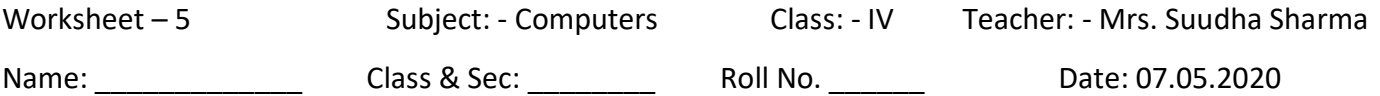

### **Lesson – 2: More about Windows**

**Operating System:** It is a set of programs that manages the computer resources and lets people communicate with a computer.

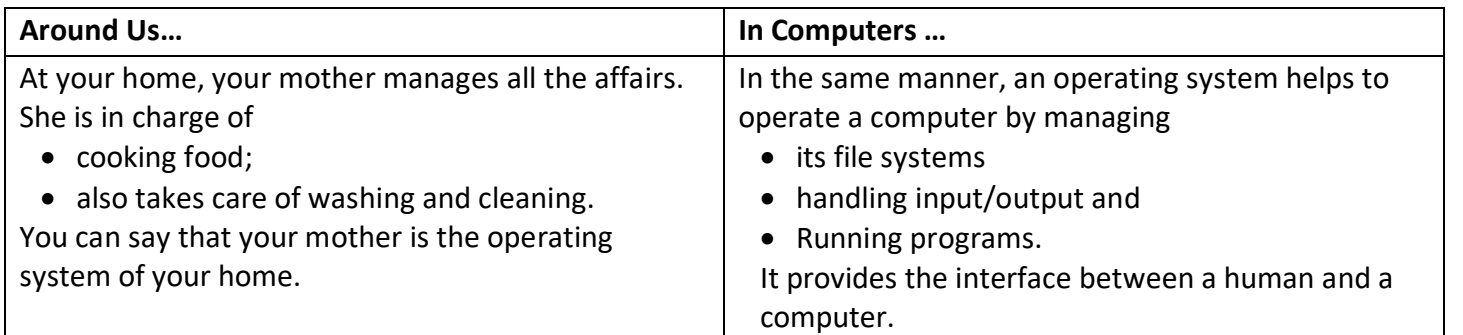

Food.

Cleaning

**About the Windows Operating System**: In the beginning people did not like using computers as they had to remember a lot of commands. If they happened to forget command, they had to leave their work unfinished. The Microsoft came up with a wonderful operating system called 'Windows'.

**Fact File**: There are different versions of Windows like

- Windows 3.0
- Windows 3.1
- Windows 95
- Windows NT
- Windows 2000
- Windows XP
- Windows Vista
- Windows 7
- Windows 8

**Graphical User Interface (GUI):** The Windows **Operating System (OS)** is very user friendly because the commands used in it are in the form of small pictures (called icons) and not in the form of typed text. That is why the Windows Operating System is termed as a "Graphical User Interface" instead of a **Character User Interface (CUI**).

**The Look of Windows 7**: When you switch on your computer, the Windows OS gets loaded onto your computer and you will see the Windows screen. Let us discuss the various components of it.

- **1. DESKTOP**: Desktop is look on the screen that you can see when you switch on the computer and has the Windows operating system installed on it. In the picture you can see the desktop screen of Windows7.
- **2. ICONS**: Icons are the 'small pictures' which represent the programs, files, folder, etc. associated with them. Example:

You can move an icon by dragging it to a new place on the Desktop.

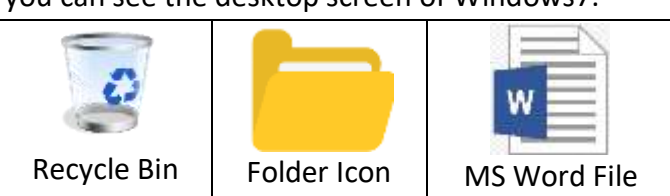

Store

files

Manage

software

Window

Clothes

Washing

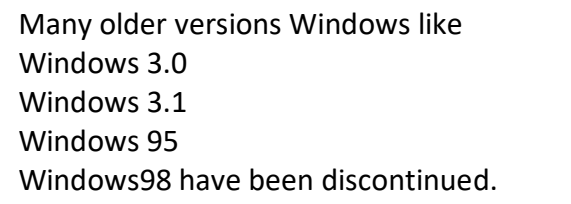

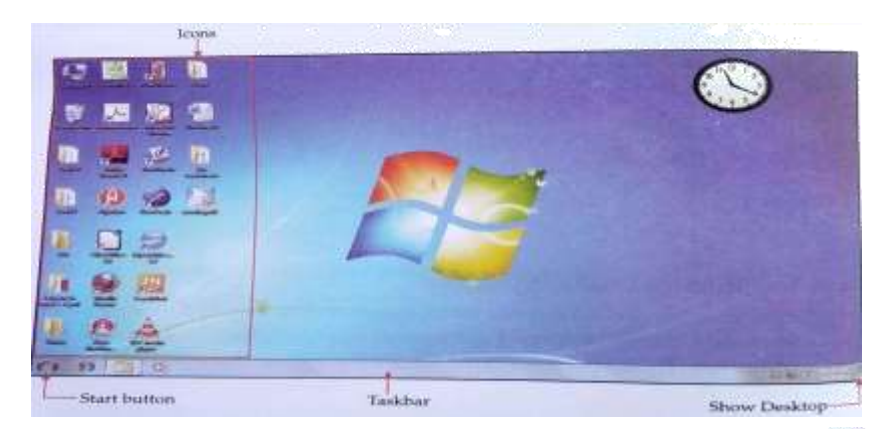

**Selecting Multiple Icons**: To move or delete multiple icons at once, you must first select all of them. Click on empty area of the desktop and drag the mouse to surround the icons that you want to select with the rectangular selection box. Then release the mouse button. Now you can drag the icons as a group.

**3. WALLPAPER**: You can see a background on which icons are placed. This background is called a 'wallpaper'. This wallpaper can be changed to give different background to the Desktop. You can use any picture, even your own photograph as the background.

**4. TASKBAR**: The bar at the bottom of the screen is called the Taskbar. It contains the start button which when clicked will give you a lot of other options to access the other programs and change the settings of your computer.

**Show Desktop Icon**: On the right end of the Taskbar there is a Show Desktop icon. When you click on it, all the opened windows get minimized and desktop becomes visible.

## **Q1: MCQ:**

1. The main screen that shows up when you switch on a computer having the Windows Operating System installed on it.

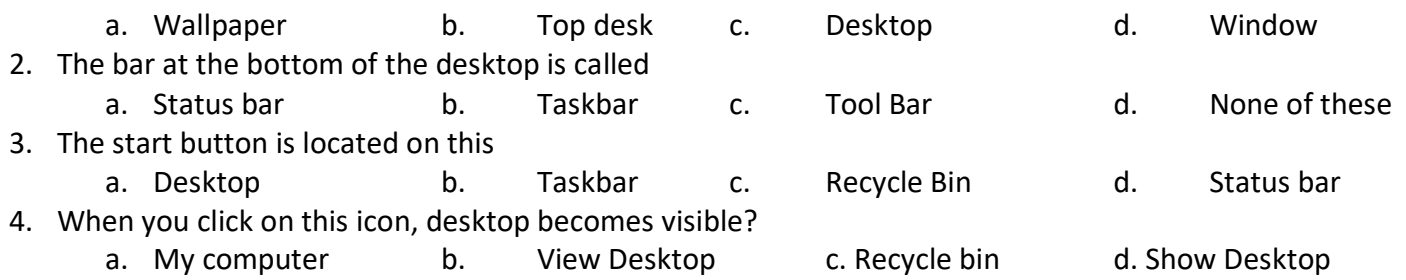

## **Q2: Write (T) for true and (F) for false against the statements.**

- 1. Icons represent the programs associated with them. ()
- 2. The taskbar is present in the middle of the Desktop. ()

## **Q3: Answer the following questions:**

- 1. What is the bar at the bottom of the desktop screen called?
- 2. Name the button which when clicked gives us a lot of options to access other programs.
- 3. What is an operating system?
- 4. Why is the windows operating system called a GUI?
- 5. What is a desktop? Write the name of its components.
- 6. What is the use of Start button and Show Desktop button and where are these located?
- 7. Write the full form of the following:

a. GUI b. CUI c. OS

# **Home Work: Draw different desktop icons and start button also.**

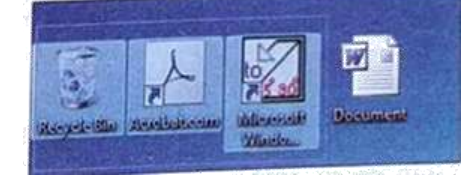

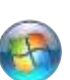